Follow this procedure for every UH8RFv2 wiring centre:

- On the RF-Switch V2, press and hold the CH1 pairing button for 5 seconds.
- The CH1 status LED will start to flash.
- Press and hold the pairing button on the UH8RFv2,  $\mathbb{C}$ .
- When the RF-Switch V2 detects the pairing signal from the UH8RFv2, the CH1 LED will stop flashing, pairing is complete.

For wireless control of the UFH pump, repeat the above steps for every UH8RFv2 wiring centre, using CH2 on the RF-Switch V2.

### SETTING UP REMOTE SENSORS (if required)

- Use the  $\leq$  > arrows to scroll to  $\circled{0}$ . Press and hold  $\check{\checkmark}$  for 3 seconds.
- Use the  $\lt$  > arrows to scroll to SETUP. Press  $\checkmark$  to confirm selection.
- Use the  $\Lambda V$  arrows to scroll through features to reach Feature 06 (Sensor selection).
- Use the  $\lt$  arrows to set the required Sensor Option:
	- 00 Built-in air sensor
	- 01 Remote air sensor
	- 02 Remote floor sensor only
	- 03 Built-in air sensor and remote floor sensor
- Press  $\checkmark$  to confirm the selection.
- Return to SETUP, use the  $\Lambda V$  arrows to scroll through features to reach Feature 07 (Floor temperature limit).
- Use the  $\lt$  > arrows to set the required floor limit temperature to the value required by the floor covering supplier.
- Press  $\checkmark$  to confirm the selection.

# **Underfloor Heating Control System** XBNeBr - Setting up control system. Boiler system,

neoAir battery wireless thermostats

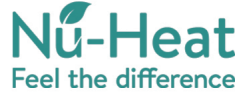

Nu-Heat UK Ltd. Heathpark House. Devonshire Road, Heathpark Industrial Estate, Honiton, Devon, EX14 1SD

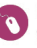

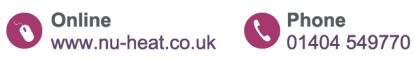

 $v605/2023$ 

- Press and hold the pairing button on the desired channel until the LED flashes
- Once the UH8RFv2 detects the paring signal from the thermostat, the LED will turn off

#### Error Codes

- Press  $\checkmark$  to confirm pairing and return to the main display
- Note: To un-pair a channel, press and hold the paring button on the UH8RFv2 for 15 seconds. The LED will rapid flash.

- E0: The internal sensor has developed a fault.
- E2: The remote sensor has not been connected, is wired incorrectly or has developed a fault.

PAIRING UH8RFv2 WIRING CENTRES TO RF-SWITCH V2 (IF SUPPLIED) The RF-Switch V2 (option) permits wireless control of the boiler, both for heating and for domestic hot water.

## XBNeBr - Setting up control system, Boiler system, neoAir battery wireless thermostats

SETTING UP neoAir THERMOSTATS

The thermostat is supplied with factory default settings.

To set the clock:

- Use the  $\lt$   $>$  arrows to scroll to  $\circlearrowright$ . Press and hold  $\checkmark$  for 3 seconds.
- Use the  $\leq$  arrows to scroll to CLOCK. Press  $\checkmark$  to confirm selection.
- Use the  $\bigwedge V$  arrows to set the year.
- Press  $\checkmark$  to confirm selection.
- Repeat steps to set month, date, and time (24 hour format).
- Press  $\checkmark$  to confirm selection.
- Use the V arrow to select  $\Phi$ .
- Press  $\checkmark$  to confirm selection and return to the main display.

PAIRING THERMOSTATS WITH THE UH8RFv2 WIRING CENTRE

### At the thermostat:

- Use the  $\lt$   $>$  arrows to scroll to  $\circled{0}$ . Press and hold  $\check{\checkmark}$  for 3 seconds.
- Use the  $\lt$   $>$  arrows to scroll to SETUP. Press  $\checkmark$  to confirm selection.
- The display will show 01 in the top right hand corner.
- Press the  $V$  arrow key once. The display will now show P1.
- Press  $\checkmark$  again to start a 99 second countdown.

## At the UH8RFv2:

### At the thermostat:

PAIRING AN ADDITIONAL NEOAIR THERMOSTAT TO A SECOND RF-SWITCH V2 (IF SUPPLIED) FOR CONTROL OF A RADIATOR ZONE VALVE (NOT SUPPLIED) A second RF-Switch V2 permits wireless control of a radiator zone valve, so that a wireless neoAir thermostat can be used to control a single radiator zone.

- Use the  $\leq$  arrows to scroll to  $\circled{0}$ . Press and hold  $\check{\checkmark}$  for 3 seconds.
- Use the  $\leq$  arrows to scroll to SETUP. Press  $\checkmark$  to confirm selection.
- The display will show 01 in the top right hand corner.
- Press the  $V$  arrow key once. The display will now show P1.
- Press  $\checkmark$  again to start a 99 second countdown.
- On the second RF-Switch V2, press and hold the CH1 pairing button for 5 seconds.
- The CH1 status LED will flash until pairing is established, then release the CH1 button.

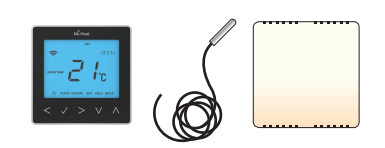